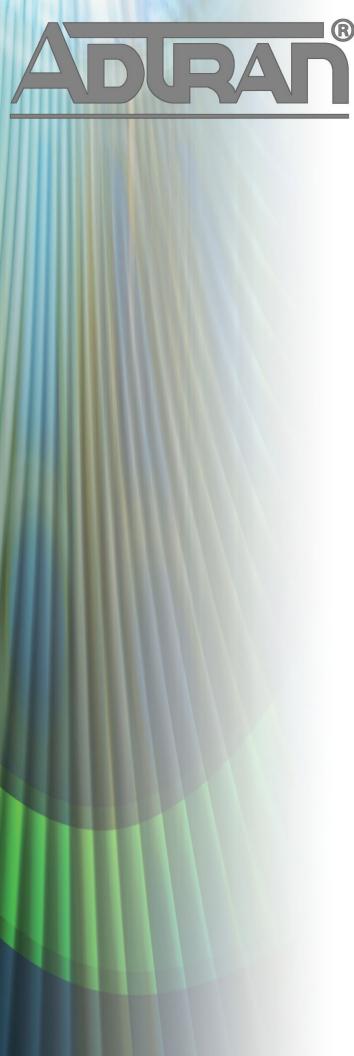

# **RELEASE NOTES**

NetVanta 7000 Series Products AOS version R10.7.0 April 5, 2013

#### **Trademarks**

Any brand names and product names included in this manual are trademarks, registered trademarks, or trade names of their respective holders.

#### To the Holder of the Manual

The contents of this manual are current as of the date of publication. ADTRAN reserves the right to change the contents without prior notice.

In no event will ADTRAN be liable for any special, incidental, or consequential damages or for commercial losses even if ADTRAN has been advised thereof as a result of issue of this publication.

#### **Toll Fraud Liability**

Be advised that certain security risks are inherent in the use of any telecommunications or networking equipment, including but not limited to, toll fraud, Denial of Service (DoS) attacks, loss or theft of data, and the unauthorized or illegal use of said equipment. ADTRAN OFFERS NO WARRANTIES, EITHER

EXPRESSED OR IMPLIED, REGARDING THE PREVENTION, DETECTION, OR DETERRENCE OF TOLL FRAUD, NETWORKING ATTACKS, OR UNAUTHORIZED, ILLEGAL, OR IMPROPER USE OF ADTRAN EQUIPMENT OR SOFTWARE. THEREFORE, ADTRAN IS NOT LIABLE FOR ANY LOSSES OR DAMAGES RESULTING FROM SUCH FRAUD, ATTACK, OR IMPROPER USE, INCLUDING, BUT NOT LIMITED TO, HUMAN AND DATA PRIVACY, INTELLECTUAL PROPERTY, MATERIAL ASSETS, FINANCIAL RESOURCES, LABOR AND LEGAL COSTS. Ultimately, the responsibility for securing your telecommunication and networking equipment rests with you, and you are encouraged to review documentation regarding available security measures, their configuration and implementation, and to test such features as is necessary for your network.

#### **ADTRAN Technical Support Community**

For information on installing and configuring ADTRAN products, visit the ADTRAN Support Community, <a href="https://supportforums.adtran.com">https://supportforums.adtran.com</a>.

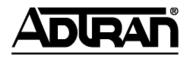

Pre-Sales Technical Support (888) 423-8726 application.engineer@adtran.com

Corporate Office
901 Explorer Boulevard
P.O. Box 140000
Huntsville, AL 35814-4000
Phone: (256) 963-8000
www.adtran.com

Post-Sales Technical Support (888) 423-8726 support@adtran.com

Copyright © 2013 ADTRAN, Inc. All Rights Reserved.

# Contents

| Introduction                          | . 4 |
|---------------------------------------|-----|
| Supported Platforms                   | 4   |
| Hardware Requirements and Limitations |     |
| Software Requirements and Limitations |     |
| Important Notices                     | 6   |
| System Notes                          |     |
| Features and Enhancements             | 8   |
| Fixes                                 | 9   |
| Errata                                | 9   |
| Upgrade Instructions                  | 14  |
| Documentation Updates                 |     |

#### Introduction

AOS version R10.7.0 is a feature release that also addresses customer issues that were uncovered in previous code releases.

This release is generally available code. Results obtained during internal testing have been evaluated and the code has been determined to be ready for general availability. Caveats discovered during testing but not addressed in this build are listed in *Errata on page 11*.

A list of new or updated documents for this release appears in *Documentation Updates on page 14*.

Configuration guides, white papers, data sheets, and other documentation can be found in the ADTRAN Support Community, <a href="https://supportforums.adtran.com">https://supportforums.adtran.com</a>. The contents of these release notes will focus on ADTRAN's IP telephony products.

# **Supported Platforms**

The following platforms are supported in AOS version R10.7.0.

- NetVanta 7100 IP Communication Platform
- NetVanta 7060 IP PBX

For a list of the software and firmware requirements, refer to the table in *Minimum Software or Firmware Summary on page 6*.

To confirm the Boot ROM version of the ADTRAN unit, telnet or console to the unit and issue the **show version** command. In the command output, the Boot ROM version will be listed as **Boot ROM version XX.XX.XX**. If you require a Boot ROM upgrade, please contact ADTRAN Technical Support (support@adtran.com or 888-423-8726) for assistance.

# **Hardware Requirements and Limitations**

In an effort to maximize customer experience, whenever possible and applicable, ADTRAN will advertise the minimum hardware requirements for running the recommended software versions. While ADTRAN strives to support the newer software revisions on existing hardware, due to CPU, RAM, and other hardware limitations, it may not always be possible. In such instances, customers are advised to upgrade the hardware (including phones, NetVanta 7000 Series chassis, and accompanying networking gear) while upgrading their software, because performance issues and erratic behavior could cause certain product features to become nonfunctional. ADTRAN provides field advice whenever possible in these cases. Resellers and customers are advised to periodically check with ADTRAN Technical Support and field staff for these advisories, especially when upgrading to newer software revisions.

## NetVanta 7100 Hardware

New features included with any AOS release warrant some attention before use by the customers, specifically the choice of the hardware platform on which the new AOS version will be installed.

There have been two revisions of NetVanta 7100 hardware. These are denoted by different part numbers: 1200796L1 (older) and 1200796E1 (newer). Beginning with AOS release A2.04, ADTRAN does not recommend using newer AOS versions on the older 1200796L1 units. These units continue to be field

worthy and would continue to perform as expected for their useful lifetime on software revisions prior to A2.04. However, due to differences in hardware, some or all of the new features might not be supported on the older hardware (1200796L1).

The 1200796L1 is explicitly NOT recommended for use for the following features or firmware releases:

- For any firmware release R10.x or higher
- Support for greater than 50 users. DSP resources were increased on 1200796E1 units, allowing additional TDM to IP conversions. The user limit on the 1200796L1 remains unchanged.
- SIP trunks that require the NetVanta 7100 to perform transcoding. This conversion is required if the SIP trunk provider does not support G.729.
- Use of the Echo Return Loss (ERL) tool.

While there are no further known constraints for other features at this time, keep updated on any future advisory by ADTRAN. The recommended hardware for the AOS A2.05 and later features is 1200796E1. Contact your ADTRAN representative about the options available to you if you have a 1200796L1 unit, and want to use a newer release.

#### **IP Phone Models**

Beginning with release A4.x, the legacy Polycom phones (IP 430, IP 501, IP 601 and IP 4000) do not support all the features available in the current AOS and phone firmware releases. Customers could experience sluggish behavior on these older generation phones when used in conjunction with newer software releases. If you experience sluggish behavior after an upgrade, contact ADTRAN Technical Support for a solution. This could involve either upgrading the phone hardware (to the equivalent newer generation phone, such as IP 450, IP 550, IP 650, or IP 6000) or scaling back the feature load on the legacy phones.

# **Software Requirements and Limitations**

This section defines the recommended firmware/software versions necessary for the related aspects of the NetVanta Unified Communications solution.

# **AOS Firmware Image Storage**

AOS firmware images can be stored on flash/non-volatile random access memory (NVRAM) as well as on CompactFlash<sup>®</sup> memory. However, it is recommended that the primary firmware image be stored on flash/NONVOL and the backup firmware be stored on CompactFlash.

To copy the current image from flash/NVRAM to CompactFlash, use the **copy flash** *<filename>* **cflash** *<filename>* command.

#### **Required AOS Bootcode Version**

When upgrading to AOS version R10.7.0, an upgrade to bootcode version A2.06.B1.01 is required. Check the table in *Minimum Software or Firmware Summary on page 6* to verify you have the required minimum Boot ROM. Contact ADTRAN Technical Support for this bootcode version and instructions for loading it.

#### **Minimum Software or Firmware Summary**

| Product or Phone Model                                                           | Minimum Software or Firmware | Minimum<br>Boot ROM |
|----------------------------------------------------------------------------------|------------------------------|---------------------|
| NetVanta 7000 Series                                                             | A4.10 or later               | A2.06.B1.01         |
| NetVanta 6355/Total Access 900(e) Series                                         | A2.06 or later               | -                   |
| NetVanta UC Server (as part of BCS)                                              | UCS 5.0.1                    | Not applicable      |
| ADTRAN IP 706/IP 712 phones                                                      | R2.3.0                       | 2.1.0               |
| Polycom IP 321/IP 331 phones                                                     | 3.2.7                        | 4.1.2b              |
| Polycom IP 335, IP 450, IP 550/560, IP 650/670, IP 5000, IP 6000, IP 7000 phones | 3.2.7                        | 4.1.2b              |
| Legacy Polycom IP 430, IP 501, IP 601, IP 4000 phones                            | 3.1.8                        | 4.1.2b              |

These files can be downloaded from <a href="http://www.adtran.com/support">http://www.adtran.com/support</a>, select **Software Downloads**, and choose the appropriate phone model from the **IP 700 Series**. Contact ADTRAN Post Sales Technical Support at (888) 423-8726 or email: support@adtran.com, if you are unable to download these files.

# **Important Notices**

The following important notices are provided in addition to the previous *Supported Platforms*, *Hardware Requirements and Limitations*, and *Software Requirements and Limitations* sections to ensure successful deployment.

### **Upgrades to AOS version R10.2.0 and Later**

Beginning with AOS version R10.2.0, the syntax of certain commands was modified from previous AOS versions (such as AOS A2.x, A4.x and A5.x) by either removing or adding the **ip** keyword. In general, when the **ip** keyword appears in a command, it signifies that the command is only applicable to IPv4 functionality. As more features introduce IPv6 support, the **ipv6** keyword is added to signify the command is only applicable to IPv6 functionality. The **ip** keyword has been removed from several commands to signify that the command has both IPv4 and IPv6 functionality.

Due to this syntax change, downgrading a NetVanta 7000 Series product configured in AOS version R10.2.0 or higher to a previous AOS version (such as AOS A2.x, A4.x and A5.x), could cause service disruption because the new syntax might not be recognized by the previous version. Upgrading a unit from an older AOS version to AOS version R10.2.0 or later will not cause service disruption because both the old and the new syntaxes are accepted. It is recommended that a full copy (data and voice settings) of the configuration be saved prior to upgrading to AOS R10.2.0 and above. This can be done from the Utilities > Configuration page in the GUI.

For more information on specific commands, refer to the <u>AOS Command Reference Guide</u> available at <a href="https://supportforums.adtran.com">https://supportforums.adtran.com</a>.

Please note that the NetVanta 7000 series does not support IPv6 at this time. If you envision needing any IPv6 features natively on the NetVanta 7000 series, then contact your ADTRAN representative with your request. In general, we recommend using an IPv6 capable ADTRAN router with the NetVanta 7000 series for any IPv6 features.

#### **Default Firewall Configuration Changes**

Changes were made to the default firewall configuration to increase security of voice platforms when connected to the Internet. These changes can impact remote phones and SIP trunking applications, but do not impact local phones on the NetVanta 7000 Series.

- In AOS versions A2.01.00 through A2.03.00.SC, the default Public access control policy (ACP) allowed SIP traffic (destined for UDP port 5060) inbound. For AOS A2.04.00.SC and above, this traffic is no longer allowed by the factory default configuration. Instead, the installer is required to selectively customize the Public ACP to allow SIP traffic from remote sites and SIP trunking providers.
- Units that were shipped with AOS versions through A2.03.00.SC contain a default configuration that allows inbound SIP traffic (destined for UDP port 5060). These configurations should be modified before deployment. Guidelines for this configuration are given in the *NetVanta 7000 Series Security Guide* available from the ADTRAN Support Community, <a href="https://supportforums.adtran.com">https://supportforums.adtran.com</a>.

#### **Notice of Defined Voicemail File Limit**

The NetVanta 7000 Series products can maintain a maximum of 3000 voicemails per system. The implementation of voicemail message expiration allows the system to remain within the defined limit. Upgrading the CompactFlash card to a larger card is not supported and will not result in more voicemail storage. Should you need to replace a failed CompactFlash card, contact ADTRAN Technical Support for assistance.

#### **Updates to Web Interface Pages**

On occasion, changes are made to web pages in the NetVanta 7000 Series web interface that may require files in the browser cache to be purged. This can be done in most browsers by deleting the browsing history or by pressing Ctrl-F5 in most cases.

#### Considerations Before Upgrading Related to SPRE Code Support for SLA

1. Local SPRE code dialing from an SLA requires phone dial plan changes. After upgrading to R10.6.0 software, newly created phone configurations will have the proper dial plan settings applied. For upgrade cases where SLA was already configured on an existing phone, the dial plans will be modified to support this new functionality. Please review the changes under the IP Phone configuration page and regenerate the phone configurations by using the admin login and browse to Voice>IP Phone Globals>Default Settings>, select "New and Existing Configurations" and select Apply.

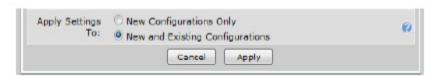

2. SPRE code dialing from an SLA could interfere with existing configurations if SPRE codes were used on SLA's prior to this release. Plese review your configuration to determine if SPRE codes were allowed prior to the upgrade (check SLA dial plans) and if so, you will need to configure the following command **voice spre-mode override** <\*xx> using the appropriate codes in place of xx.

# **System Notes**

This section outlines known caveats for AOS version R10.7.0.

- The **match ani** command used for ANI substitution will match on the received ANI prior to any global ANI substitutions. The **match ani** command used for adding or substituting diversion headers will match on the modified ANI after the global ANI substitutions are applied.
- During conferences that use the conference bridge in UC Server, when one member in a conference places the call on hold, music may stream to all members that have joined the conference.
- Caller ID does not display on pickup \*52xxxx\*.
- The Personal Phone Manager's User Status monitoring list may return the list from the previous user's browser session if more than one user shares the desktop browser.
   The work around is to delete all cookies and restart the browser.
- Calls with caller IDs that contain special characters can be disconnected when placed on hold by an Advatel IP Console.
- Adding a T1/E1 link to an existing Multilink PPP bundle using the GUI causes the PPP link to bounce when applied. The PPP link will go down and immediately recover; however, some packets could be lost. To work around this issue, a T1/E1 can be added using the CLI, and the link will stay up while the addition is applied.
- Calls using the G.729 CODEC are limited to 25 calls for E1 PRI.
- FindMe-FollowMe treats all calls from the auto attendant as internal calls.
- SNOM M3 phones do not support attended transfer at this time. This and other caveats will be documented in a future configuration guide for using the SNOM phones with the NetVanta 7000 Series.

#### **Features and Enhancements**

This section highlights the major features, commands, and behavioral changes for AOS version R10.7.0

- The minimum Auto-Link recontact interval has been changed from 30 seconds to 5 minutes. Any configurations that specified a recontact interval of less than 5 minutes will now use a 5 minute recontact interval.
- Additional safeguards were added to secure the Simple Remote Phone application against malicious
  attacks. New enhancements include detection and auto protection against port scan attacks, not
  responding to unverified user agents, and a real time view of the blocked sources. ADTRAN
  recommends following the security best practices laid out in the *NetVanta 7000 Series Security Guide* in
  addition to using this feature for secure VoIP deployments.
- Added support for uploading multiple ADTRAN/Polycom phone firmware files at once from the GUI of the NetVanta 7000 Series. Previously, this functionality was only supported for the ADTRAN IP700 Series phones and was single upload.
- Added support for the configuration of silent and delayed ringing options for Shared Line Appearances (SLAs) and Shared Call Appearances (SCAs) on a phone. Ring options are configurable based on the time of day using the system mode. This feature is supported on all ADTRAN/Polycom IP phones (using firmware 4.0.2 and later). The ADTRAN IP 700 Series phone models do not support this feature.

- Added support for configuring a phone in a hot desking mode. This allows multiple users to log in from
  the phones menu and maintain settings between phones. Features include password protection for login,
  automatic logout after a fixed interval, emergency 911 dialing before login, and user-specific button
  configuration after a successful login. Hot desking is supported on all ADTRAN/Polycom IP phones
  (using firmware 4.0.2 and later). The ADTRAN IP 700 Series phone models do not support this feature.
- Added a new installation method to automatically detect a phone and identify it in the GUI of the NetVanta 7000 Series. This new method eliminates the additional step of manually entering an IP phone's MAC address to associate the phone to a user account. It will also allow a phone to be detected and associated to the user account from the phone's screen without using the NetVanta 7000 Series GUI. The above method can also be used to do Move/Add/Changes after initial installation. Adding the association between the user account and phone from the phone menu is only supported ADTRAN/Polycom IP phones (using firmware 4.0.2 and later). The ADTRAN IP 700 Series phone models do not support this feature.
- Added support for overlap receiving on user role ISDN ETSI PRI interfaces.

#### **Fixes**

This section highlights major bug fixes in AOS version R10.7.0.

- The AOS GUI would not display the PPP state of LOOPBACK.
- In rare cases, an AOS router was unable to properly receive IKE messages, preventing IPsec tunnels from being negotiated.
- It was not possible to configure an 802.1q subinterface for DHCP from the GUI, although it could be configured from the CLI.
- A large numbers of collisions on an Ethernet interface caused the interface to stop transmitting packets.
- A SIP parser error occurred when the display name ends with \\".
- In certain cases, security zone policies configured in the GUI would not match the CLI configuration.
- The NetVanta UC Installation Wizard did not correctly update the phones' dial plan when using 3-digit extensions.
- When using the NetVanta UC Installation Wizard and importing a .csv file with an incorrect number of fields (edited in Excel), the wizard failed to show any errors and would not import the users.
- Users received a 503 Service Unavailable response in the CUI when adding or removing a voice user from a CODEC group.
- The GUI did not have a hover help entry for the requires expires field of the trunk accounts menu.
- In rare cases, a PRI interface would not recover if the T1 dropped and then recovered in a short period of time.
- When using media anchoring, receiving a 183 Session Progress response after a previous 183 response on hairpin calls caused a reboot.
- Call duration in the **show voice call summary active** command output was reset after receiving a SIP reINVITE.
- If the ISDN T303 timer expired while using a network role PRI, a reboot would occur.
- A reboot occurred when trying to pick up an SCA call just as the call was disconnected.

- The backup python script did not present a progress indicator while running.
- It was possible for an AOS unit to get into a state where it could no longer allocate ports for RTP sessions. This state could be encountered after the closure of a complex call flow.
- If a unit configured with **sip-server rollover service-unavailable-or-timeout** received a 503 Service Unavailable response to a SIP REGISTER message, no additional registrar servers would be contacted.
- A call into a ring group that contained a simple remote phone as a member would have no audio, even if media anchoring was disabled.
- Default Polycom configuration files were not placed in the CompactFlash root directory upon boot.
- SLAs incorrectly transitioned to idle briefly before returning to the active state when a call was disconnected locally.
- SCAs would show that a call was active when there were no active calls on the line.
- The **voice number-complete disable pound** command would not function properly on CAS trunks.
- Call flows with hairpinned TDM audio resulted in audio loss in both directions.
- FindMe-FollowMe would not properly populate the SDP in either the INVITE or ACK when using SIP PSTN trunks.
- When a simple remote phone user placed a call destined to either a ring group, FindMe-FollowMe, or a call queue, and a local phone user answered, the local phone could not hear the remote user.
- When using FindMe-FollowMe to contact two external numbers simultaneously, one-way audio occurred when one of the external number answers.
- When uploading audio prompts, the system would reboot if there was not enough space to convert the file(s) into the various file formats for each supported CODEC.
- When using FindMe-FollowMe to ring two local extensions in succession and then an external number, the call would result in no audio when answered on the external number.
- A simple remote phone that is a member of a ring group, had no audio when answering a ring group call received from a SIP trunk.
- The AOS unit could reboot when removing a SIP trunk interface.
- The SIP Server URL Field in the GUI was limited to 40 characters.
- The example CSV template provided with the NetVanta UC Installation Wizard was not the same example template provided on the IP Phone Configs GUI menu.
- A Voicemail Login or Leave Voicemail extension longer then four digits could not be created.
- The .SipPhoneInfoDatabase file was not included in the MSP backup of NetVanta 7100.
- The Update Directories link did not properly update the directories for individual Polycom phones.
- If a local user called another local user who had FindMe-FollowMe enabled, and the call was forwarded over a SIP trunk to a Metaswitch, the forwarded call resulted in one-way audio.
- SIP syntax error events were logged even if they were automatically corrected by the unit.
- With multiple PRIs in the same ISDN group, bringing one PRI down would cause calls that should use the other PRI to fail.
- A reboot could occur if duplicate CODEC entries were received in a SIP message.

#### **Errata**

The following is a list of errata that still exist in AOS version R10.7.0.

- If the USB ID is changed or removed, it is still possible to connect a call using the cellular interface.
- When Port Authentication is enabled on the device, unauthorized traffic is still allowed to pass.
- The NetVanta 7100 and NetVanta 6355 platforms will fail to reset QoS map statistics for applied QoS maps when the **clear counters** command is executed.
- If **ip mcast-stub fixed** is removed from an interface configuration which also has an IGMP static group configured, the mroute will not be deleted as it should. This only occurs when static groups are configured. It does not occur with dynamically learned groups.
- Bria soft phones registered through the SIP security port always show up in the Suspect list.
- When using a NetVanta Quad FXS VIM and a second generation NetVanta Dual T1 NIM in a NetVanta 6355, the second T1 in a MLPPP bundle will receive TDM group errors.
- The GUI may not display speed dial buttons correctly if the user account was logged into a Hot Desk VVX 500.
- A user account already registered (with a static registration or through the hot desk feature) to an IP phone may log into another hot desk phone. This causes the new hot desk phone to become the *active* phone for that user account. The original IP phone is no longer registered to that user account.
- When adding a new user account, the GUI may incorrectly display an FXS port as available when it is already assigned.
- The CLI command, **no description**, cannot be used to remove a description from a ring group configuration.
- Inbound calls from Megapath (Broadsoft) SIP trunks fail to be delivered by FindMe-FollowMe to external numbers. Calls roll to next Call Coverage item when answered at the external number.
- If an attempt is made to configure greater than the maximum number of call queues, an error will be shown. Following this error, no call queue configuration commands can be entered until the configuration mode is exited.
- Held Call Pickup (\*78nnnn) may not have audio if the user who placed the call on hold is configured as a simple remote phone.
- A received SLA call that is answered and then attended transferred to a remote party will have one-way audio.
- Voicemail Operator Assist on a ring group dials 0 even if it is configured with a different value.
- In IE9 when trying to apply a user account change, a database error will be presented until the browser cache is cleared.
- Inbound SIP calls fail when **max-number-calls** is configured.
- Caller ID may not be correctly sent when an SLA/SCA call is transferred to an extension.
- transport=TCP is incorrectly included in the Contact header on a UDP SIP trunk.
- The Startup Wizard does not present an error message if an invalid VLAN ID is entered when configuring the Data and Voice VLAN tags.
- An HTTP timeout does not output the correct string in the CLI. Instead a %s is substituted.
- Forwarded voicemail messages may report a date one month prior to the actual message.

- An external call from an analog phone may result in choppy hold music when placed on hold by the analog phone.
- Voice quality can be degraded when all 23 channels on a PRI are in use.
- Adding a description to a status group on the Status Groups menu of the GUI may result in a 503 Service Unavailable response.
- The **factory default** command writes default values to the startup configuration, but it does not ensure that the current boot configuration is reset to the startup configuration.
- Systems with greater than 16 simultaneous G.729 encoded SIP calls to a PRI trunk may experience voice quality degradation. ADTRAN recommends that customers who require greater than 16 simultaneous SIP to PRI trunk calls configure the system to use G.711 encoding which is not affected.
- SLA accept/reject templates do not affect calls sent using the SLA.
- Call coverage set to internal will still allow calls to be routed out an external trunk.
- Single Number Reach may fail to detect fax tones from certain fax machine models.
- FindMe-FollowMe fails with Single Number Reach service in NetVanta BCS.
- After upgrading from A4.X or A5.X to R10.2 or later the GUI does not highlight Polycom IP 550/560 phones to indicate the phone configuration requires updated.
- When creating a new user in the GUI, DID numbers and aliases are not saved if the Edit Config button is pressed followed by the Apply button.
- When a voice user is configured for an empty caller ID number, the name is also not transmitted.
- Polycom IP 320/321/330 phones do not display the user's extension.
- When using the GUI to configure voicemail notification for a user, the times midnight and noon are mistakenly swapped.
- Configuring a user to have Dialtone Only message waiting does not result in a SIP NOTIFY message to the SIP endpoints when a new message is waiting.
- Creating a new phone configuration results in an inapplicable sync dialog.
- The **match ani** command used for ANI substitution will match the received ANI prior to any global ANI substitutions. The **match ani** command used for adding or substituting diversion headers will match the modified ANI after the global ANI substitutions are applied.
- Using the conference bridge in UC Server, when one member in a conference places the call on hold, music may stream to all members that have joined the conference. (The NetVanta 7100 sends incorrect options in the hold SDP.)
- The GUI incorrectly states that System Mode coverage could go to Busy, when in actuality it would use the Default Mode coverage.
- The Configuration Successfully Saved dialog box does not appear when saving the configuration from the System Summary GUI menu.
- Inserting a CompactFlash card into the device while it is powered on results in reboot.
- When using FindMe-FollowMe on a NetVanta 7100, internal forwards to voicemail function properly. Voicemails that are forwarded to an external server using FindMe-FollowMe will not function unless a Refer action is configured.
- The caller ID does not display on pickup \*52xxxx\*.

- The User Status Monitoring (PPM) list may return the list from the previous user's browser session if more than one user shares the desktop browser.
- To work around, delete all cookies and restart the browser.
- Calls with caller IDs that contain special characters can be disconnected when placed on hold by an Advatel IP Console.
- Adding a T1/E1 link to an existing Multilink PPP bundle using the GUI causes the PPP link to bounce when applied. The PPP link will go down and immediately recover; however, some packets can be lost. To work around this issue, a T1/E1 can be added using the CLI, and the link will stay up while the addition is applied.
- When configuring call coverage, setting the Ring Extension to Never results in a 3 second delay delivering voice traffic to the ADTRAN phone.
- Calls using the G.729 CODEC are limited to 25 for E1 PRI calls.
- FindMe-FollowMe treats all calls from the auto attendant as internal calls.
- After a pickup group has been created, the pickup extension and description cannot be modified.
- SNOM M3 phones do not support attended transfer at this time. This and other caveats will be documented in a future configuration guide for using the SNOM phones with the NetVanta 7000 Series.
- On the IP Phone Configs menu, the list of Associated Accounts for each phone is displayed in numeric order rather than the order configured on the phone keys. The accounts are displayed in the correct order when editing a phone.
- Hairpinned calls may fail to have audio after being transferred.
- On a SIP-to-SIP call through the B2BUA, if the destination SIP server does not respond to an INVITE, the unit may send a 400 Bad Request response to the original INVITE instead of a 503 Service Unavailable response.
- When the hex encoding # (%23) is received in a SIP URI, it is not properly converted back to # before being processed by the switchboard.
- T.38 FAX call tests fail after T1 PRI loss and system timing shifts. A reboot is required to clear the condition.
- When local packet capture completes and while it is being exported, voice quality may be adversely
  affected
- During an internal SIP-to-SIP call, if the caller places the called party on hold, then the called party places the caller on hold, when the caller retrieves the called party from hold both parties will experience no audio.
- If a SIP is extension is blind transferred out an analog FXO trunk, noise is sometimes introduced in the audio.
- A call placed to a remote user that that uses G.711 Ulaw or G.711 Alaw will result in one-way audio if the call is routed out a trunk that contains a CODEC list.
- Modem/Fax tones are not properly detected on calls from a SIP trunk to an FXO trunk.

# **Upgrade Instructions**

Upgrading ADTRAN products to the latest version of AOS firmware is explained in detail in the configuration guide <u>Upgrading Firmware in AOS</u>, available at <a href="https://supportforums.adtran.com">https://supportforums.adtran.com</a>. Firmware upgrades are available on the <u>Support/Software Downloads</u> section of the ADTRAN website at <a href="http://www.adtran.com">http://www.adtran.com</a>.

# **Documentation Updates**

The following documents were updated or newly released for AOS version R10.7.0 or later specifically for the AOS products. These documents can be found on ADTRAN's Support Forum available at <a href="https://supportforums.adtran.com">https://supportforums.adtran.com</a>. You can select the hyperlink below to be immediately redirected to the document.

- AOS Command Reference Guide
- Configuring IPv6 in AOS
- · Configuring Shared Line Appearances for Analog Trunks and Configuring Shared Call Appearances
- Configuring Simple Remote Phones for the NetVanta 7000 Series
- Configuring Hot Desking for the NetVanta 7000 Series
- Managing IP Phones for the NetVanta 7000 Series
- Configuring IPv4 Multi-VRF in AOS
- Cable Diagnostics Troubleshooting Guide
- Configuring IPv4 VRRPv2 in AOS
- Configuring IPv6 VRRPv3 in AOS
- Configuring Packet Capture in AOS
- Configuring VQM Reporter for MSP
- Configuring Auto-Link for MSP
- NetVanta 160/161 Wireless Access Point HIG
- NetVanta 1638 Series Quick Start Guide
- NetVanta USB WWAN NIM Quick Start Guide
- NetVanta 1224STR DC Switch Hardware Installation Guide
- NetVanta 1534/1544 Series Gigabit Ethernet Switches Quick Start Guide